## **Instructions if you have never logged in to AcademicWorks**

If you have never logged in to AcademicWorks this is the landing page you will come to:

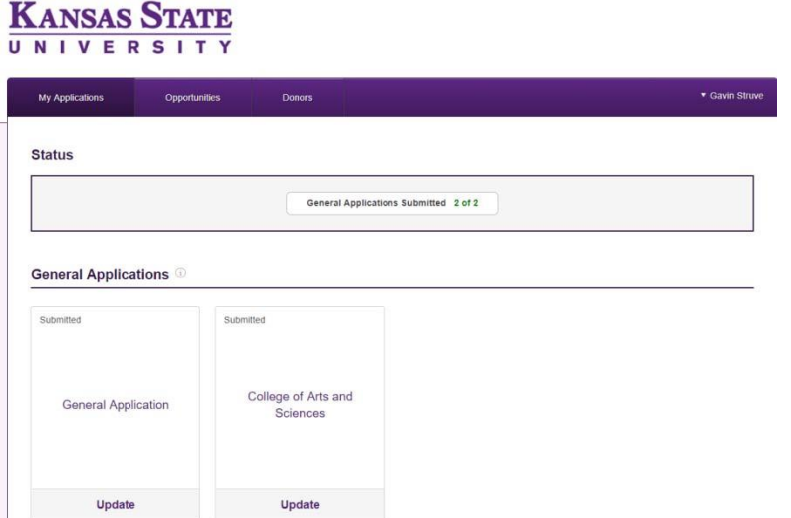

General Application, if you haven't already:

## **KANSAS STATE** UNIVERSITY

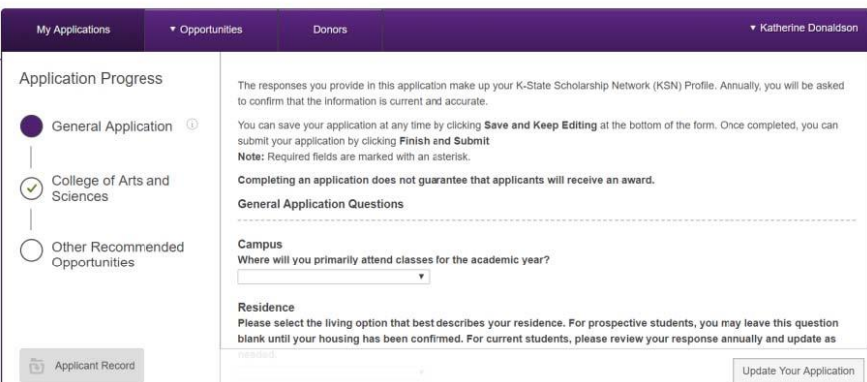

Next, choose "College of Arts and Scicnes" from the left-hand menu. When you land on this page, it will begin with a question about instruments or studies that apply. These are not department specific, choose any that apply.

Please only complete sections that are currently application to your situtation (e.g. complete the Economics section if you are an Economics major).

## **KANSAS STATE** UNIVERSITY

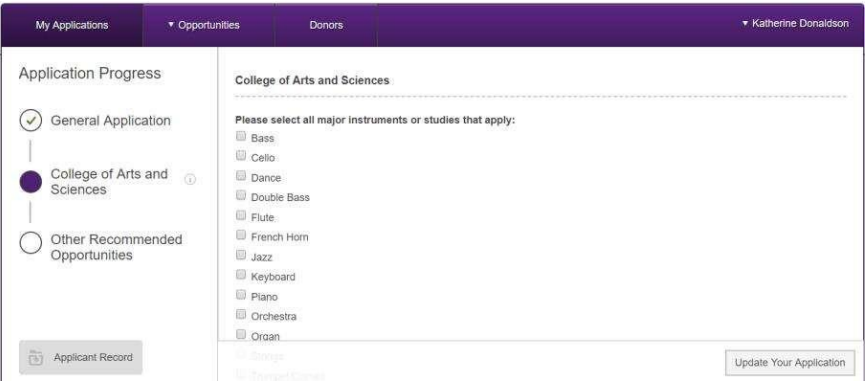

## **Economics**

Have you ever been awarded a scholarship from our department before? If so which one?

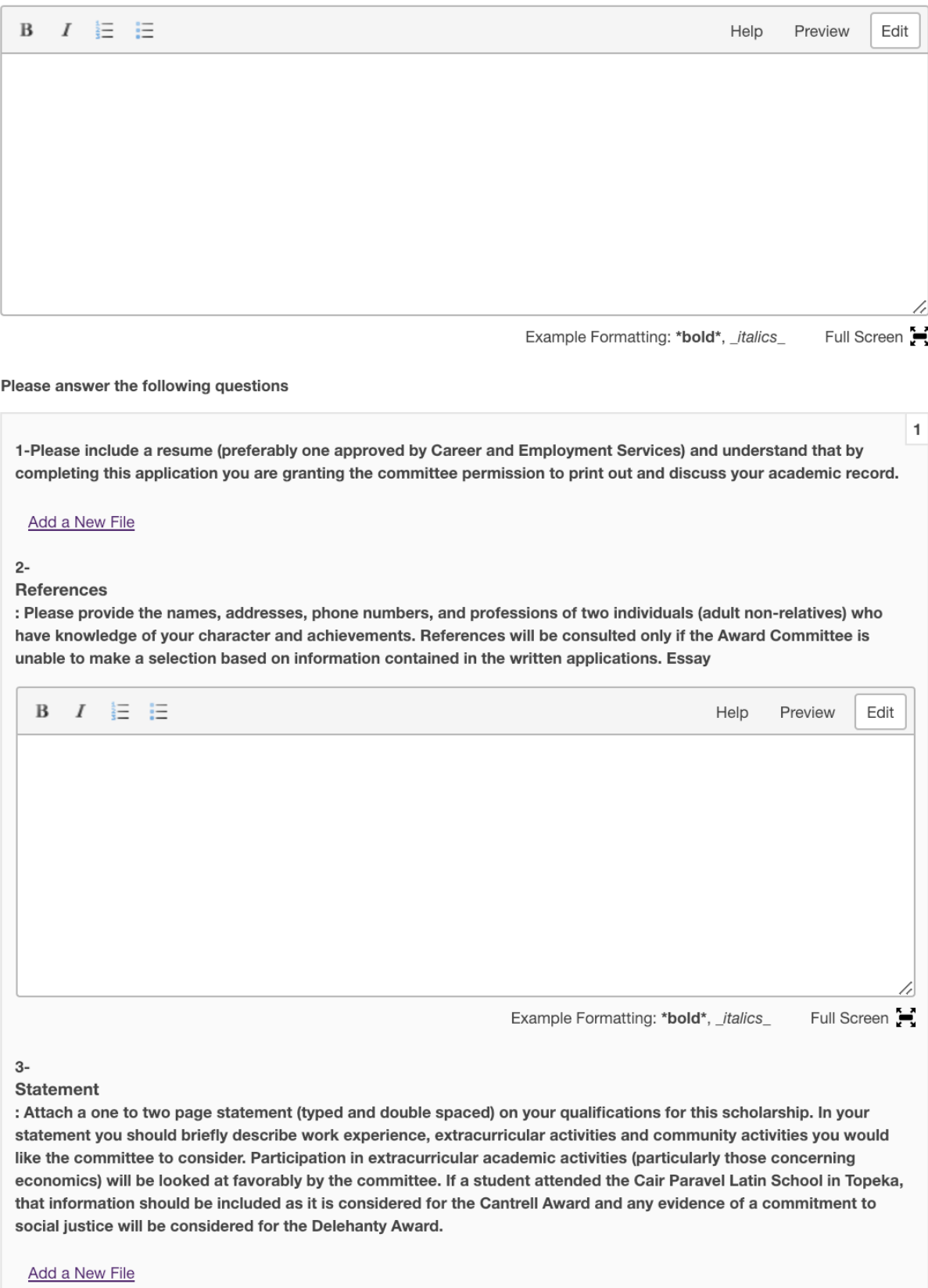

Make sure that you have uploaded both your resume and your one to two-page statement.

Once you have completed the Economics Section you are all done! Remember if you want to apply for the "Dream Big" scholarship that is an extra application you must fill out.